## altronic

## How to change a computers IP address for hardwiring into the DE-4000

- 1. Open the computers "control panel"
- 2. Open "network and sharing center"

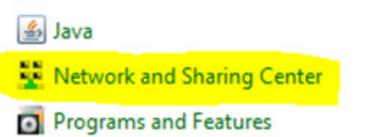

**3.** Click on "change adapter settings

Change adapter settings

4. Right click on "Ethernet", select "properties"

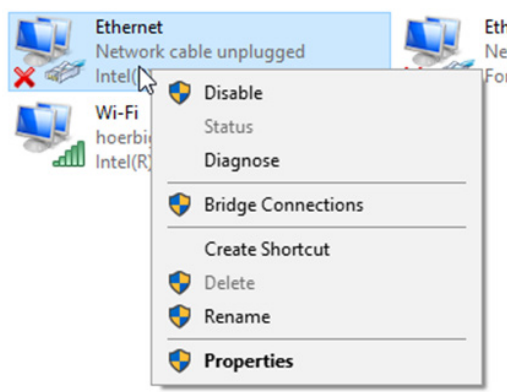

5. Double click "internet protocol version 4 (TCP/IPv4)

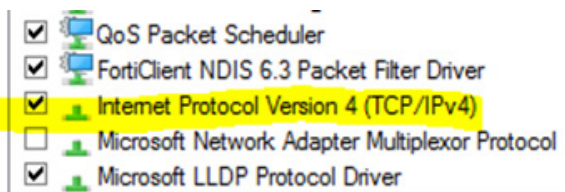

## 6. Use the following settings

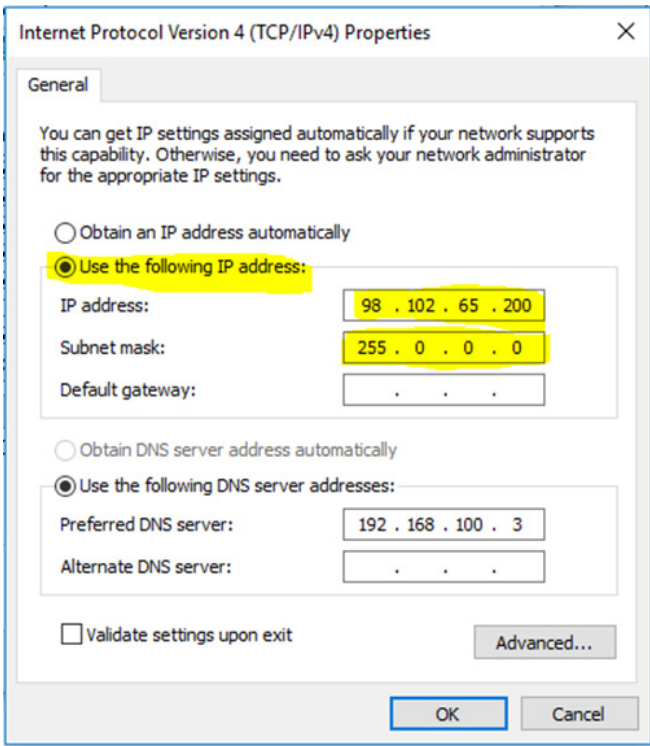

7. After updating the settings, click "OK"

This will change the IP address so that you can connect to a DE-4000 via Ethernet cable.

The default IP address for the DE-4000 is 98.102.65.174